**SPINSO** 

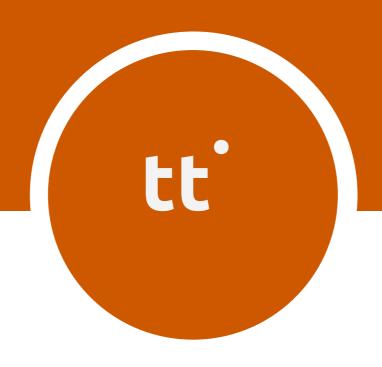

Standard

# timetracker

Manage TimeSheet

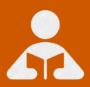

# **Index**

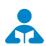

# 🚣 Installation Guide

| 1. | Index              | pg 2 |
|----|--------------------|------|
| 2. | Download & Install | pg 3 |
| 3. | Login              | pg 6 |

#### **Download & Install**

Installing TimeTracker is quiet easy. A simple setup wizard will guide you through the entire installation process. Follow these step by step instructions to help you install TimeTracker on your computer.

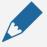

#### **Prerequisite**

Operating system Windows Xp, Windows 7, 8, 8.1 or Windows 10 For windows Xp - Dot net 2.0 free runtime from Microsoft is available on our website

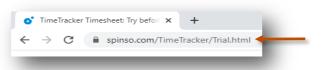

1

Download installer from our website

https://spinso.com/timetracker/downloads/Free-Trial/TimeTracker\_Standard\_Trial.zip

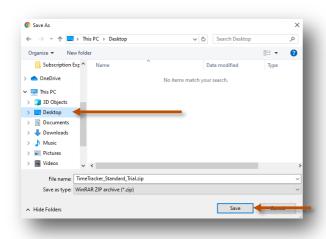

2

Select **Desktop** to save on our desktop

Click on Save

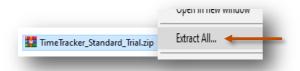

3

Extract Zip file
Right Click on zip file & Click Extract All

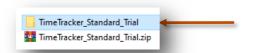

4

**TimeTracker\_Standard\_Trial** folder will be created on desktop.

Open the folder TimeTracker\_Standard\_Trial

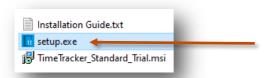

You would see the following files Run **Setup.exe** to install

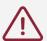

Note: Incase you are prompted for unknown publisher error

Click on More Info

Click on Run anyway to continue

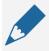

#### Note

We **do not** recommend you to run Setup.exe directly from TimeTracker\_Standard\_Trial.zip file

Please unzip the TimeTracker\_Standard\_Trial.zip file and run the setup from extracted folder

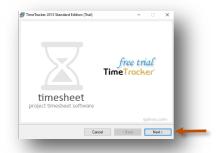

6 Click on **Next** button

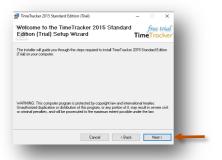

Click on **Next** button

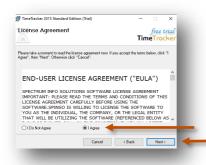

Select I Agree
Click on Next button

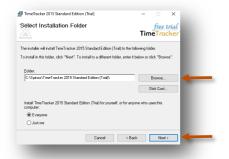

If you wish to change the installation path, Click on "**Browse**" and select the path for installation
We would recommend default path

Click on **Next** button

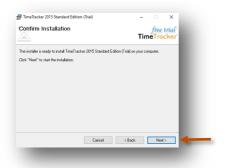

10

Click on **Next** button

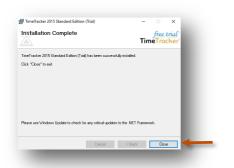

11

Click on **Close** button

### Login

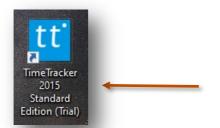

After you install TimeTracker you can click on the TimeTracker icon on your desktop to launch the application

You can also launch the application from **Start - Program Files - Spinso - TimeTracker** 

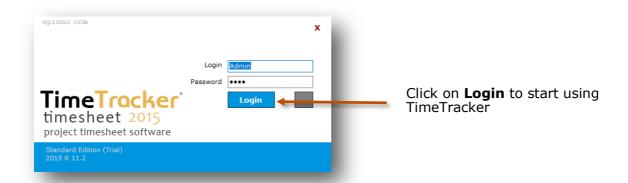

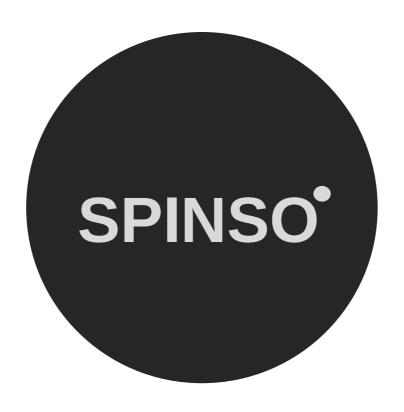

# more products

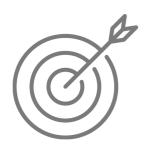

SalesTracker lite free sales CRM

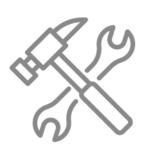

ServiceDesk lite free service CRM

SPINSO.com